## Finding Influential Journals: Scopus Metrics

Scopus metrics can be used to help you to identify the highly-cited journals in your subject area.

You can use Scopus to view lists of journals in a particular subject area ranked according to various different metrics. When comparing journals, it's always best to use a variety of methods, and we recommend that Scopus metrics are used in conjunction with other journal ranking tools such as Journal Citation Reports and alongside qualitative judgements.

Search for Scopus on the University webpages or via StarPlus. Once on the Library's Scopus page [\(www.sheffield.ac.uk/library/cdfiles/scopus\)](http://(www.sheffield.ac.uk/library/cdfiles/scopus) click **Connect to Scopus**

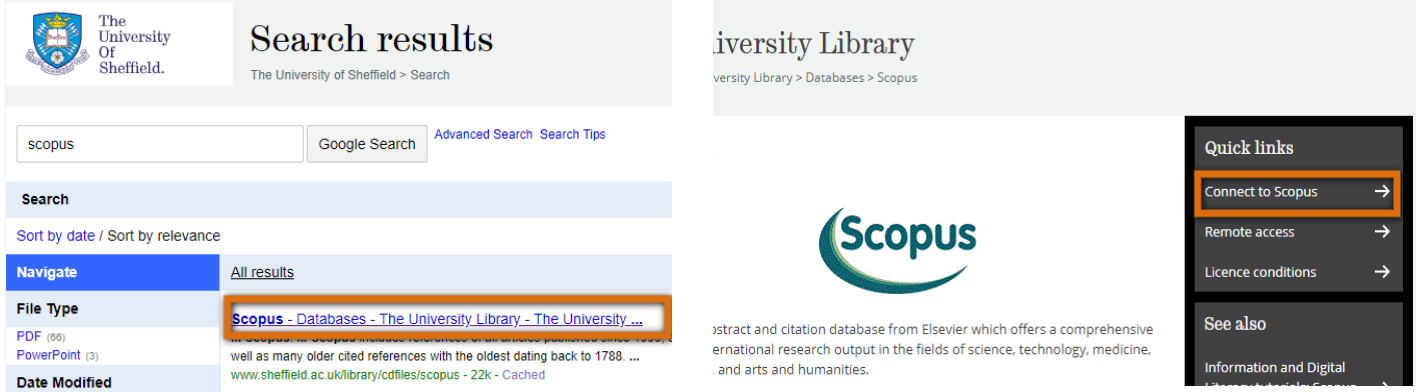

Once in Scopus, click on **Sources** to view journal metrics for the journals indexed in the database:

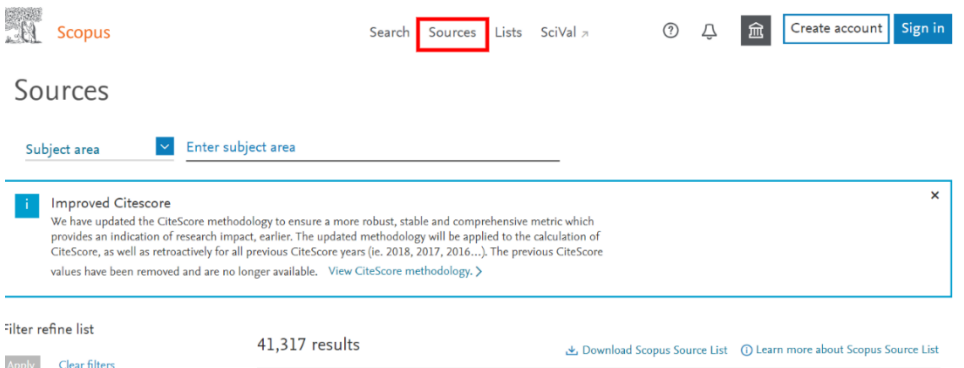

CiteScore indexes over 25,000 journals. When you first arrive at the Sources page, it will show a list of all these journals, ranked by the CiteScore metric. You can filter this list in various ways.

Use the 'Enter Subject area…' box to search for the field you're interested in (e.g. molecular biology). When you start typing, it will suggest subject areas that match. There are several broad subject categories and many more sub-categories – if you can't find one that exactly matches the area you're interested in, pick the closest available heading. Click **Apply** to refine the list by your chosen subject area.

You can also choose to view metrics for a particular year:

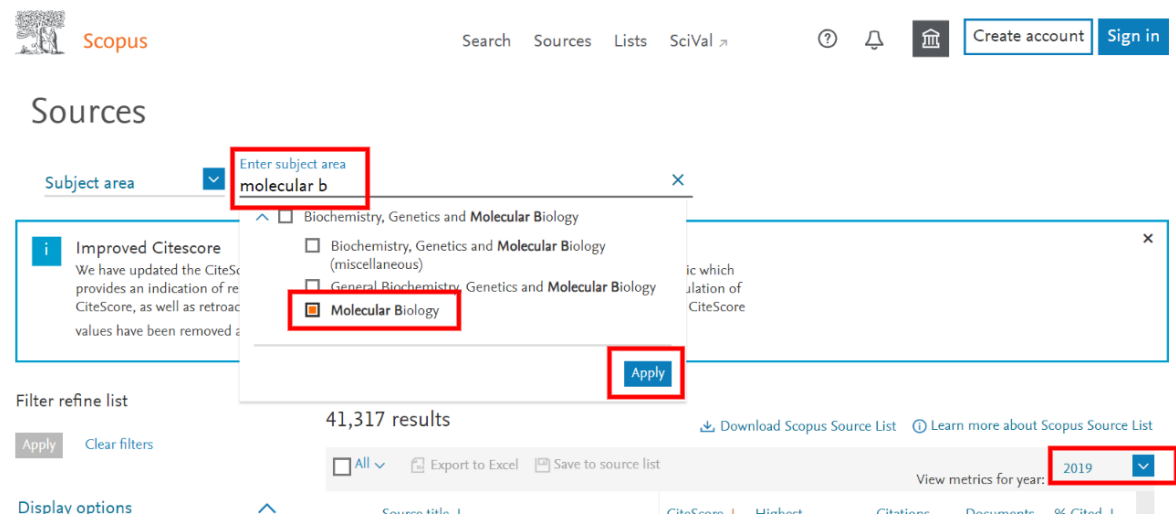

You should now see a list of the journals in your chosen subject category. The figure above the list shows how many journals are included in this category. By default, the list is ranked by the CiteScore metric. In the example below, the journal 'Nature Reviews Genetics' is ranked number one in this subject category for 2019 (this may have changed since this workbook was created)

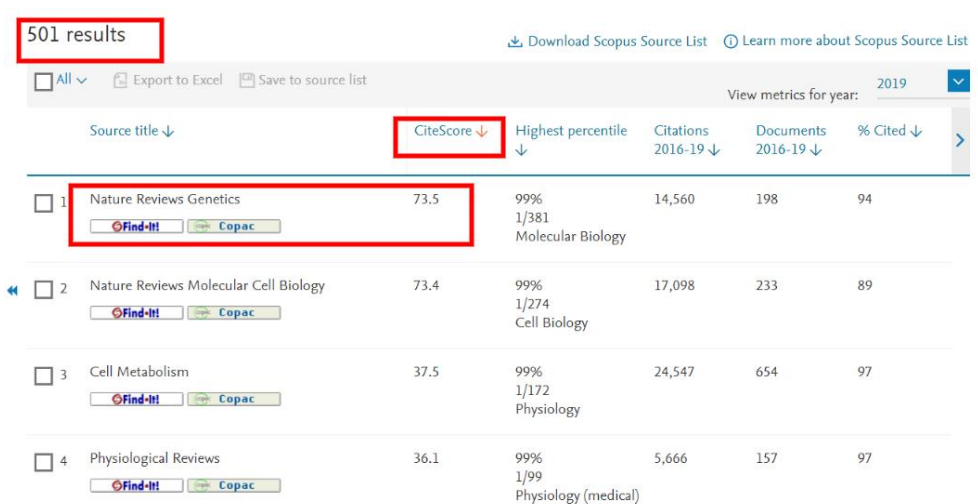

There are several different metrics available:

## **CiteScore**

This metric indicates the average number of citations per paper published over a four year period.

The CiteScore shows the total number of citations received in the selected year by documents published in the previous 4 years, divided by the total number of documents published in those 4 years. This includes; articles, reviews, conference papers, data papers and book chapters.

## CiteScore 2019 methodology

CiteScore 2010 counts the citations received in 2016-2010 to articles, reviews, conference papers, book chapters and data papers published in 2016-2019, and divides this by the number of publications published in 2016-2019.

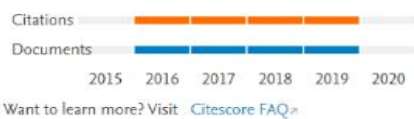

GteScoreTracker 2020 uses the same methodology with citations based on the latest 2020 data.

**Highest Percentile:** CiteScore Percentile indicates the relative standing of a serial title in its subject field based on the CiteScore metric. The Percentile and Ranking are relative to a specific Subject Area. The Source table only displays the Subject Area where the source performs the best.

**% Cited:** The percentage of the documents published in the last 4 years that have received at least 1 citation in the selected year.

**Citations:** This is the total number of citations received by the documents published in the previous 4 years.

**Documents**: This is the total number of documents published in the serial title in the 4 years.

**SNIP:** Source Normalized Impact per Paper indicates the average citation count per paper but also takes into account the likelihood of being cited within the journals' subject category. Unlike the CiteScore metric, SNIP is adjusted to account for differences in citation behaviour between different academic disciplines, so you can use this number to compare journals in different subject fields.

**SJR:** Scimago Journal Rank differs from SNIP in that it assigns a higher value/weight to citations from more prestigious journals. Subject field, quality and reputation of the citing journal have a direct effect on the value given to a citation. Like SNIP, SJR also normalizes for differences in citation behaviour between subject fields.

You can re-sort this list by any of the other metrics listed. Try clicking on % cited to reorder the journals by this metric:

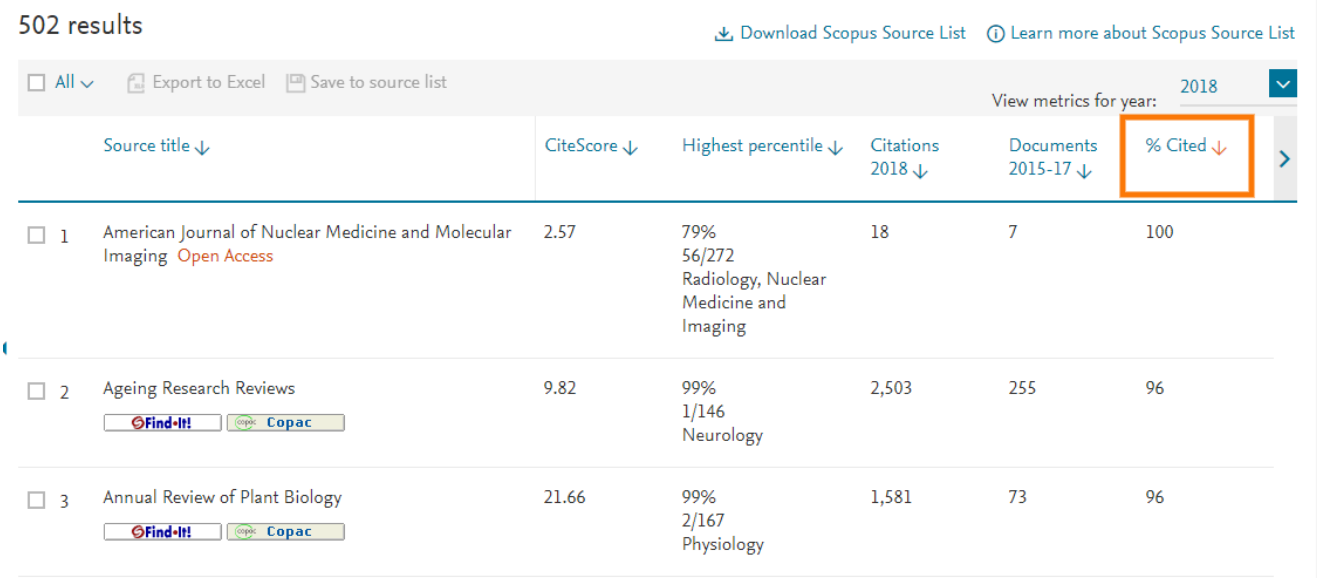

The order of the list may change depending on which metric you choose. This is because different metrics measure different things.

Remember that metrics can only tell you so much about a journal, so always use your own judgement and that of your colleagues when comparing journals.

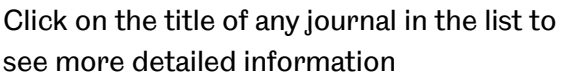

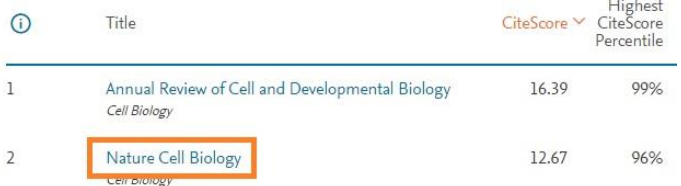

Click on the 'CiteScore rank & trend' tab to see a graph of how the CiteScore for this journal has varied over the years, and a list of the other journals in the same subject category

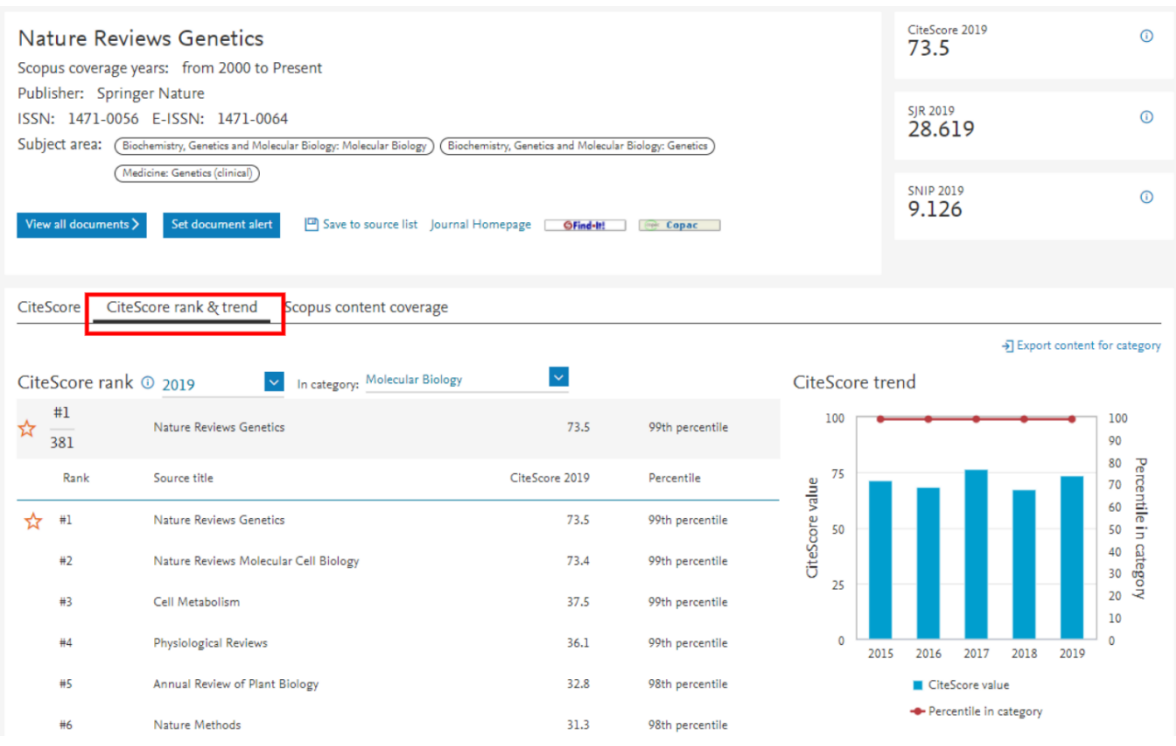